## **SAM Instructions**

- 1. Dun & Bradstreet (DUNS) Number To register in SAM, you will need a DUNS number. If you do not have a DUNS number, one can be requested without charge at <a href="http://fedgov.dnb.com/webform">http://fedgov.dnb.com/webform</a>.
- 2. SAM Registration Once you have a DUNS number, you can register in SAM by going to the following website: www.sam.gov.

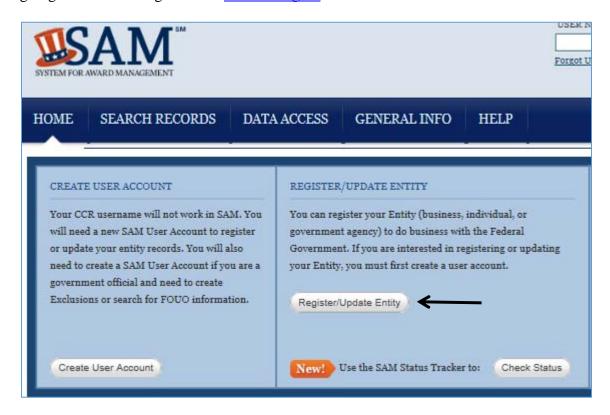

- 3. SAM Registration Information To complete SAM registration, you will need the following information. Please allow up to 10 business days after you submit your registration for it to become active in SAM.
  - Business Information: name, address, email, business start date, fiscal yearend close date, Tax Identification Number (SSN or EIN), Points of contact (name, phone/email)
  - Banking Information: ABA Routing Number, Account Number, Bank ACH (phone or email)
  - Other Information:
    - Commercial and Government Entity (CAGE) code. Note: If you do not have a CAGE code for your entity, one will be assigned automatically during the registration process.
- 4. Further Information If you need further SAM information, SAM Quick Reference Guides, answers to Frequently Asked Questions, and demonstration videos are located on the SAM.gov website under the 'Help' tab.

5. Further Assistance – If you need further assistance, please contact the SAM Help Desk at <a href="www.fsd.gov">www.fsd.gov</a>, 866-606-8220 or the Help tab on the SAM website.

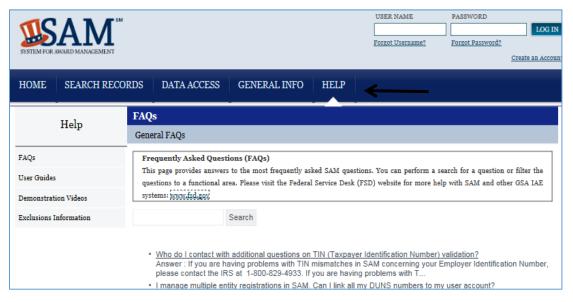